## **Brightlybrightly Library Documentation** *Release 1.0*

**Debra Ansell**

**Mar 31, 2020**

### **Contents**

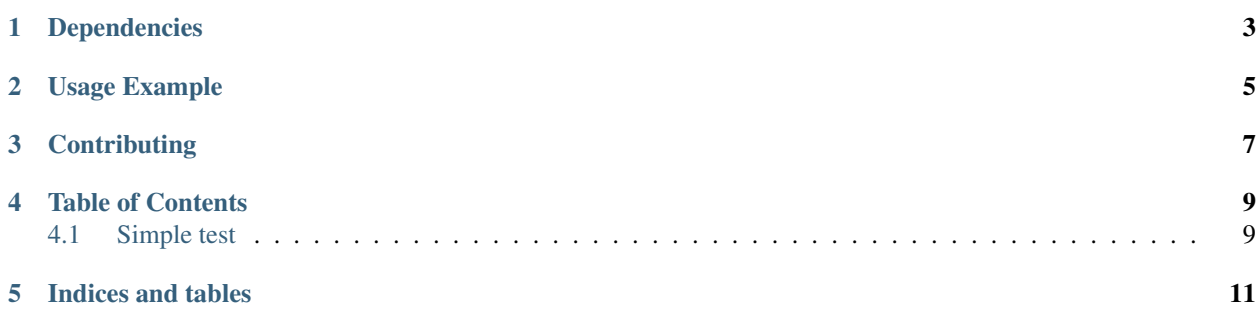

Brightly is a library based Adafruit's [CircuitPython](https://github.com/adafruit/circuitpython) Python implementation with functions to generate simple LED patterns and animations. It is designed to work with the [Brightly Code Generator](http://BrightWearables.com/brightly/index.html) to create an easy to use drag-and-drop coding interface for Neopixels on CircuitPython capable boards.

### Dependencies

<span id="page-6-0"></span>This library depends on:

- [Adafruit CircuitPython](https://github.com/adafruit/circuitpython)
- [Adafruit CircuitPython NeoPixel](https://github.com/adafruit/Adafruit_CircuitPython_NeoPixel/releases)

The current brightly.mpy library is compatible with CircuitPython 4

Please ensure all dependencies are available on the CircuitPython filesystem. This is easily achieved by downloading [the Adafruit library and driver bundle](https://github.com/adafruit/Adafruit_CircuitPython_Bundle)

Usage Example

<span id="page-8-0"></span>See examples/main.py

### **Contributing**

<span id="page-10-0"></span>Contributions are welcome! Please read the [Code of Conduct](https://github.com/brightwearables/brightly/CODE_OF_CONDUCT.md) before contributing to help this project stay welcoming.

#### Table of Contents

#### <span id="page-12-1"></span><span id="page-12-0"></span>**4.1 Simple test**

Ensure your device works with this simple test.

Listing 1: examples/main.py

```
1 #Auto generated CircuitPython Code
2 import board
3 import neopixel
4 import time
5 import brightly
6 numpix = 14
7
8 strip = neopixel.NeoPixel(board.D1, numpix, brightness=0.15, auto_write=False)
9 brightly = brightly.Brightly(strip, numpix)
10
11 while True:
12 brightly.wipe(0.05, 1, (255, 0, 0))
13 brightly.wipe(0.05, -1, (0,0,255))
14 brightly.twinkle(8, [(255,0,0), (0,255,0), (0,0,255)], 5)
15 brightly.scroll_morse("hi there", (255, 0, 0))
16 brightly.smooth_change_to((0,255,0))
17 brightly.smooth_change_to([(255,0,0),(201,54,0),(147,108,0),(90,165,0),(36,219,0),
    \rightarrow (0,237,18),(0,183,72),(0,126,129),(0,75,180),(0,18,237),(33,0,222),(90,0,165),(144,
    \rightarrow 0,111), (198, 0, 57)])
\text{for } i \text{ in } \text{range}(16):19 brightly.smooth_rotate_pix(1)
20 for i in range(16):
21 brightly.set_pixels([(255,0,0), (0,0,0), (255,0,0), (0,0,0), (255,0,0), (0,0,
    \rightarrow0), (255,0,0), (0,0,0), (255,0,0), (0,0,0), (255,0,0), (0,0,0), (255, 0,0), (0,0,
    \leftrightarrow 0)])
22 \quad \text{time}.\text{sleep}(0.4)23 brightly.smooth_change_to([(0,0,0), (255,0,0), (0,0,0), (0,0,0), (0,0,0), cont
      (255,0,0), (0,0,0), (255,0,0), (0,0,0), (255,0,0), (0,0,0), (255,0,0)\leftrightarrow (255, 0, 0)])
                                                                               \sqrt[1]{ (continues on next page)
```
 $\Box$ 

(continued from previous page)

Indices and tables

- <span id="page-14-0"></span>• genindex
- modindex
- search